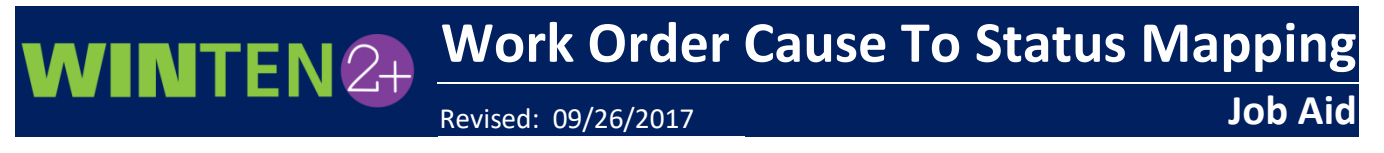

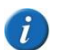

*This Job Aid is only applicable to agencies using the Mobile Work Order Application.*

With Winten2+ release 4.26.1, there is now a direct connection between a mobile work order job code cause and the work order job code status. These connections must be mapped in the **Work Order Causes** setup in Winten2+.

**1** Enter *Cause* in the search box on the **Home** screen and select the **Work Order Causes** menu.

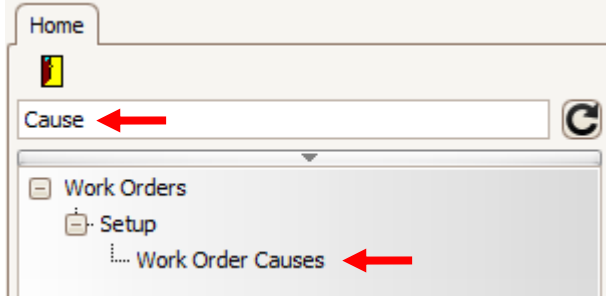

**2** The **Work Order Cause Setup** screen opens. For each cause to which you want to map a status, click inside the **WO Mobile Status** field and select a status to map. When finished, click the Save button on the toolbar.

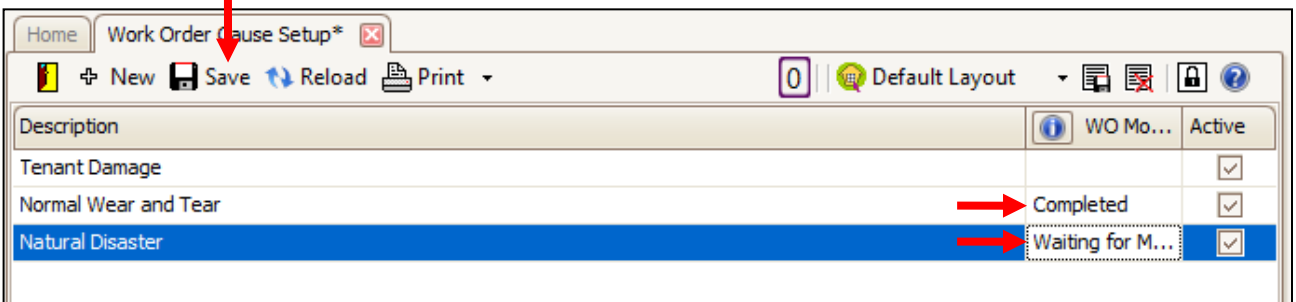

The work order job will be set to the mapped status when the completed job is uploaded from the mobile application. This is used only by the mobile sync process.